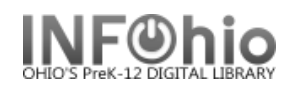

N

## **Display User Holds**

The Display User Holds wizard guides you through the process of displaying all holds placed by a specific user. This wizard is useful when a user asks if any of the holds are available.

- 1. *Click* on Holds Maintenance Group.
- 2. *Click* on Display User Holds Wizard.

**Pa** Display User Holds

*Display User Holds* screen displays.

Display User Holds

3. **Select** the appropi *u*ser.

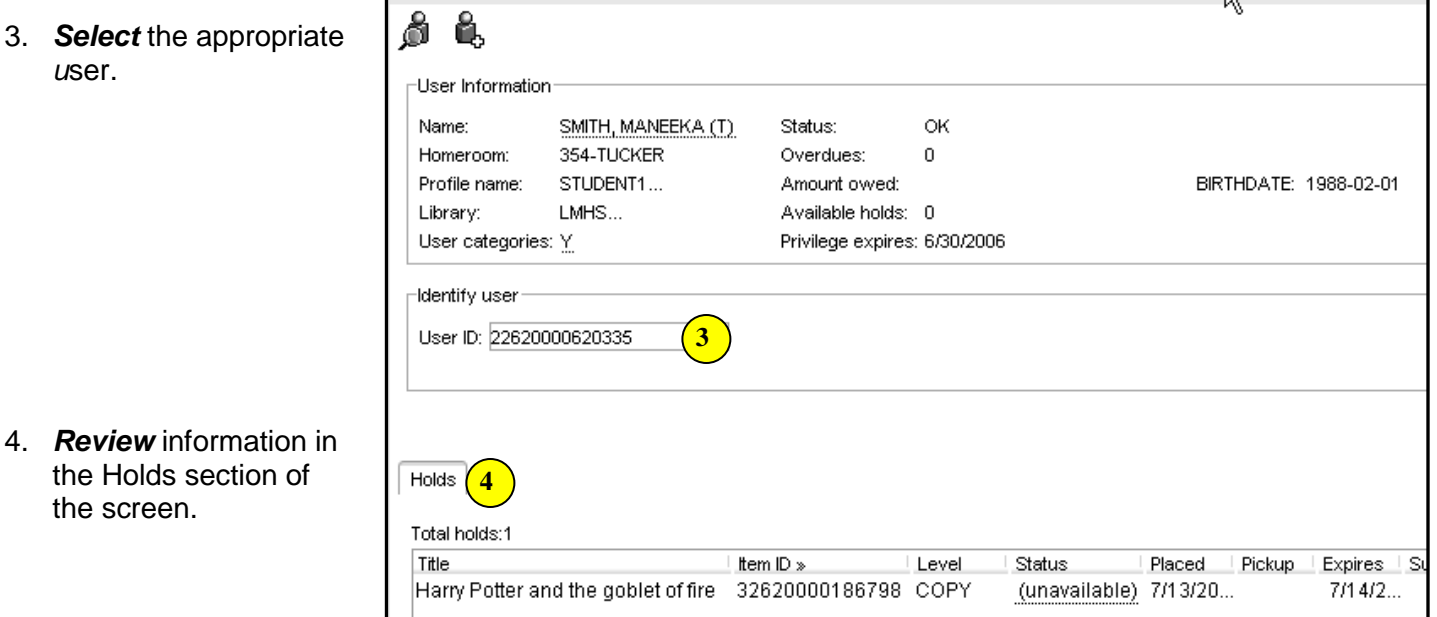

5. *Select* from options:

the screen.

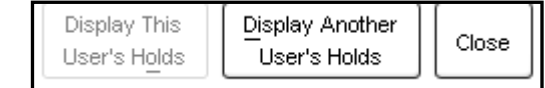

**Note: For more detailed information or specific questions, use HELP wizard.**